## **FUNKCJONALNOŚCI SYSTEMU**

## **WYBÓR CELU WIZYTY**

### **Wybór celu wizyty**

System musi umożliwiać pacjentowi w Automacie biletowym/Infokiosku potwierdzenie obecności na wizytę diagnostyczną (badanie tomografii komputerowej) dla dedykowanych gabinetów TK.

Główny ekran (startowy) musi zawierać następujące informacje:

• umówiona wizyta – potwierdzenie obecności na planowaną wizytę/badanie diagnostyczne TK

Przy wyborze "Umówiona wizyta" – pacjent musi uwierzytelnić się poprzez:

- wpisanie swojego numeru PESEL lub
- wpisanie ID pacjenta z systemu medycznego lub
- poprzez odczyt danych z dowodu osobistego lub

System musi pobierać dane z systemu medycznego HIS Clininet w celu obsłużenia wymaganej funkcji "Potwierdzenie przybycia pacjenta do placówki z wykorzystaniem numeru PESEL. Potwierdzenie wizyty dla dedykowanych gabinetów TK musi odwoływać się do harmonogramu wizyt na dany dzień utworzonego w systemie Clininet. System obsługi pacjentów powinien dokonać weryfikacji wprowadzonych danych przez pacjenta na automacie biletowym w zakresie co najmniej: terminu wizyty, godziny wizyty, nr gabinetu wizyty.

Prawidłowa weryfikacja danych z systemu medycznego musi zakończyć się otrzymaniem biletu z numerem wizyty, numerem ID pacjenta, numerem gabinetu TK oraz godziną wizyty. Po wydrukowaniu biletu system musi skierować pacjenta do głównej stery oczekiwania.

W głównej strefie oczekiwania pacjenta widok monitorów zbiorczych (dedykowany jest dla konkretnego gabinetu TK) zawiera informacje na temat:

- wszystkich potwierdzonych w danym dniu do danego gabinetu TK wizyt diagnostycznych (pacjenci oczekujący na przyjęcie do Punktu Pielęgniarskiego)
- kolejki pacjentów przeniesionych z Punktu Pielęgniarskiego do kolejki technika (pacjenci oczekujący na badanie TK)
- pacjenta wzywanego do konkretnego Punktu Pielęgniarskiego (numer pacjenta oraz nr biletu musi się podświetlać w oknie Punktu Pielęgniarskiego)
- pacjenta wzywanego do konkretnej kabiny TK (numer pacjenta oraz nr biletu musi się podświetlać w oknie konkretnej kabiny)

Przykładowy widok okna zbiorczego dla dedykowanego monitora:

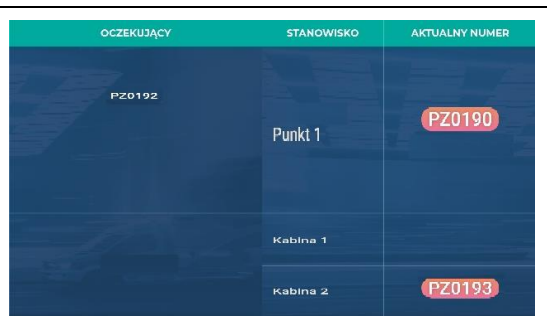

Z głównej strefy oczekiwania system pozwoli na przekierowanie pacjenta do kolejki Punktu Pielęgniarskiego oraz Kolejki Technika. Pacjent musi być informowany o wezwaniu zarówno do konkretnego gabinetu Punktu Pielęgniarskiego jak i konkretnej Kabiny Tomografu Komputerowego. Prezentacja widoków kolejek odbywa się na odrębnych monitorach przypisanych do konkretnego Tomografu komputerowego i Punktu Pielęgniarskiego.

## **OBSŁUGA PACJENTA PRZEZ PUNKT PIELĘGNIARSKI**

### **Obsługa pacjenta w Punkcie Pielęgniarskim**

System musi umożliwiać wezwanie pacjenta do Punktu Pielęgniarskiego przez personel medyczny. Na wyświetlaczu zainstalowanym nad Punktem Pielęgniarskim musi pojawić się informacja, który numer jest wzywany wraz z graficzną informacją o wezwaniu (pop-up zawierający numer pacjenta oraz numer biletu, do którego jest wzywany). Wzywany numer musi pozostać na wyświetlaczu stanowiska do momentu wezwania nowego pacjenta lub zakończenia jego obsługi. Wezwanie pacjenta odbywa się poprzez komunikat graficzny lub opcjonalnie w formie audio-wizualnej np. komunikat głosowy o wzywanym numerze oraz numerze stanowiska wraz z sygnałem dźwiękowym.

Widok kolejki potwierdzonych wizyt prezentowany jest wg harmonogramu zaplanowanych badań TK w systemie medycznym Clininet.

Aplikacja na monitorach przy gabinetowych musi mieć możliwość prezentowania innych (dodatkowych) informacji w tym: nazwa kolejki, numer gabinetu, aktualnie przebywający numer w gabinecie itp.

System ma możliwość wskazywania personelowi medycznemu wykazu pacjentów potwierdzonych w automacie biletowym. System prezentuje listę pacjentów z przypisanym nr ID pacjenta oraz numerem kolejkowym oraz godziną umówienia badania TK.

System musi umożliwiać użytkownikowi dokonywanie korekty w pierwszeństwie wywołania numerów kolejkowych Obsługa korekty pierwszeństwa numerów przy użyciu metody "drag and drop" – przesuwanie numerów za pomocą myszki – podniesienie numeru kolejkowego i opuszczenie go do dowolnej kolejki lub do wywołania.

W systemie użytkownik ma dostęp do historii numeru tzn. wykaz informacji o czasie i działaniach wszystkich użytkowników podejmowanych w obsłudze numeru (wygenerowanie numeru, wywołanie, ponowne wywołanie, przesunięcia między kolejkami, zakończenie obsługi lub/i usunięcie z listy oczekujących). W systemie operacja zakończenia obsługiwania danego numeru musi skutkować usunięciem go z listy oczekujących i umieszczeniem go automatycznie w archiwum obsłużonych numerów.

Na żądanie system musi pozwalać na ponowne przywrócenie numeru z archiwum do kolejki numerów oczekujących np. w sytuacji przypadkowego zamknięcia numeru.

Na żądanie system musi pozwalać na ponowne przywrócenie numeru wywołanego np. przypadkowo do kolejki numerów oczekujących (sytuacja

anulowania wywołania numeru).

Na żądanie system musi pozwalać również na cofnięcie wywołania numeru do kolejki numerów oczekujących z jednoczesnym przesunięciem czasowym np. 20 min (czas konfigurowalny przez administratora systemu).

Numery z nadanym priorytetem (automatycznie nadanym z systemu, lub oznaczonym przez użytkownika np. z żółto) są zawsze pierwsze na liście numerów oczekujących w aplikacji użytkownika i w aplikacji na monitorze stanowiskowym i zbiorczym.

Aplikacja do obsługi systemu kolejkowego w gabinetach musi mieć możliwość korzystania z widżetu zainstalowanego na komputerze w gabinecie. Widżet wyświetlany w dowolnej części ekranu. Widżet musi mieć również możliwość stałego zadokowania i pozostania nad innymi aplikacjami. Po odbytej wizycie w Punkcie Pielęgniarskim użytkownik systemu przekazuje pacjenta do Kolejki Technika celem dalszej obsługi przez personel pracowni tomografii komputerowej.

#### **OBSŁUGA PACJENTA PRZEZ TECHNIKA**

Kolejka Technika prezentuje wszystkie numery biletów wraz z nr ID pacjentów przeniesionych wcześniej z Punktu Pielęgniarskiego.

Technik wywołuje pacjenta w systemie poprzez wskazanie konkretnej kabiny do której pacjenta ma się udać.

Na monitorze zbiorczym dedykowanym dla danego TK oraz nad konkretną kabiną pojawia się informacja o wezwaniu pacjenta do kabiny.

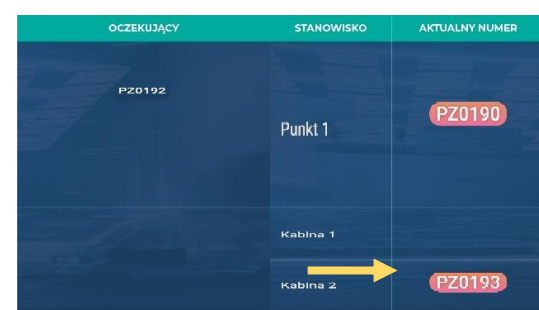

Obecność pacjenta w kabinie jest weryfikowana za pomocą czujników obecności zintegrowanych z systemem. Obecność pacjenta w kabinie jest sygnalizowana poprzez zmianę koloru pola z numeru pacjenta na monitorze zbiorczym, w aplikacji (kolejka technika) oraz na monitorze nad kabiną.

Wzywany numer musi pozostać na monitorach do momentu wezwania nowego pacjenta lub zakończenia jego obsługi przez Technika. Wezwanie pacjenta odbywa się poprzez komunikat graficzny.

Na żądanie system musi pozwalać również na cofnięcie wywołania numeru do kolejki numerów oczekujących z jednoczesnym przesunięciem czasowym np. 20 min (czas konfigurowalny przez administratora systemu).

Numery z nadanym priorytetem (automatycznie nadanym z systemu, lub oznaczonym przez użytkownika np. z żółto) są zawsze pierwsze na liście numerów oczekujących w aplikacji użytkownika i w aplikacji na monitorze stanowiskowym i zbiorczym.

# **I. System obsługi pacjenta – wymagania funkcjonalne systemu i specyfikacja urządzeń**

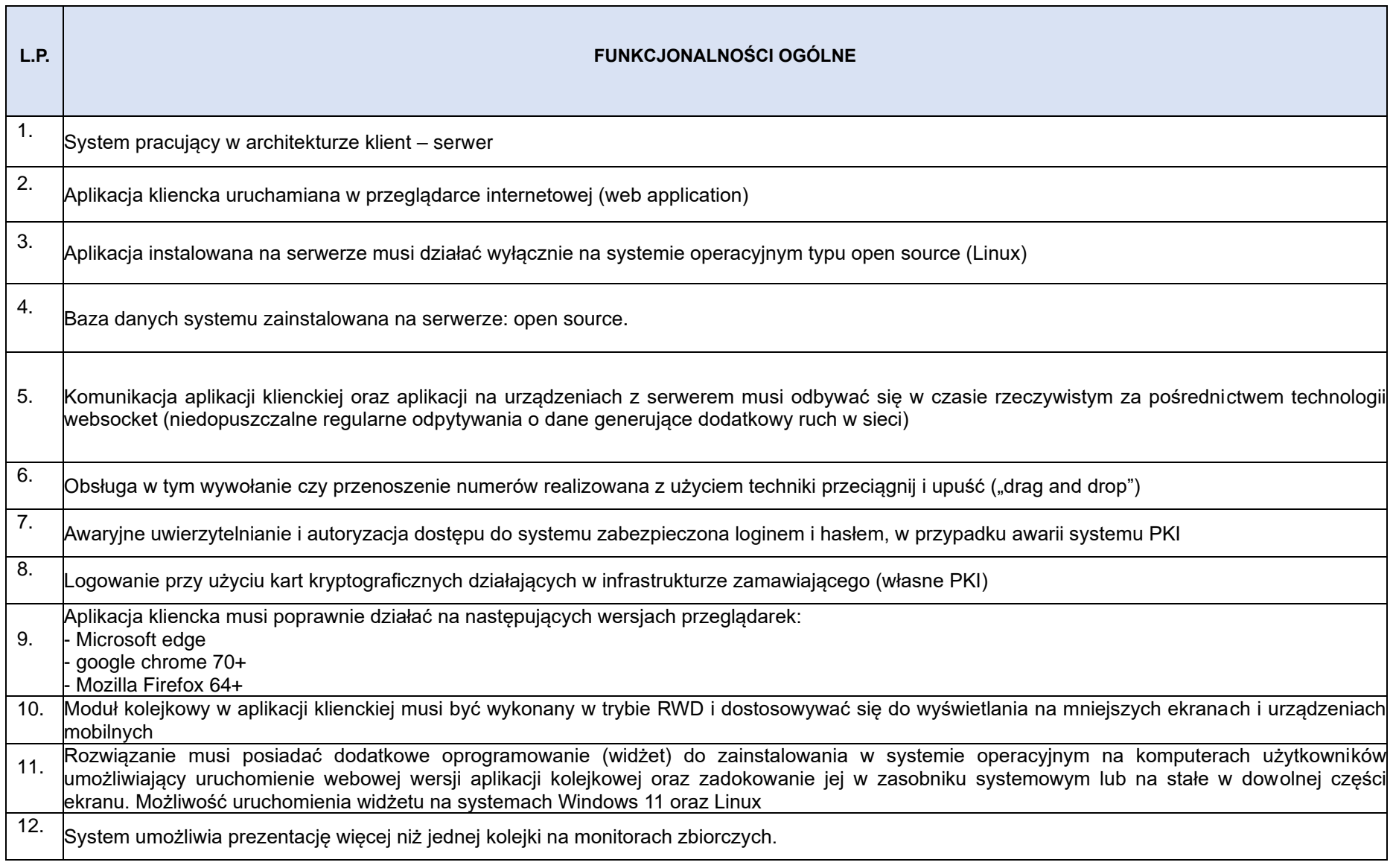

۰.

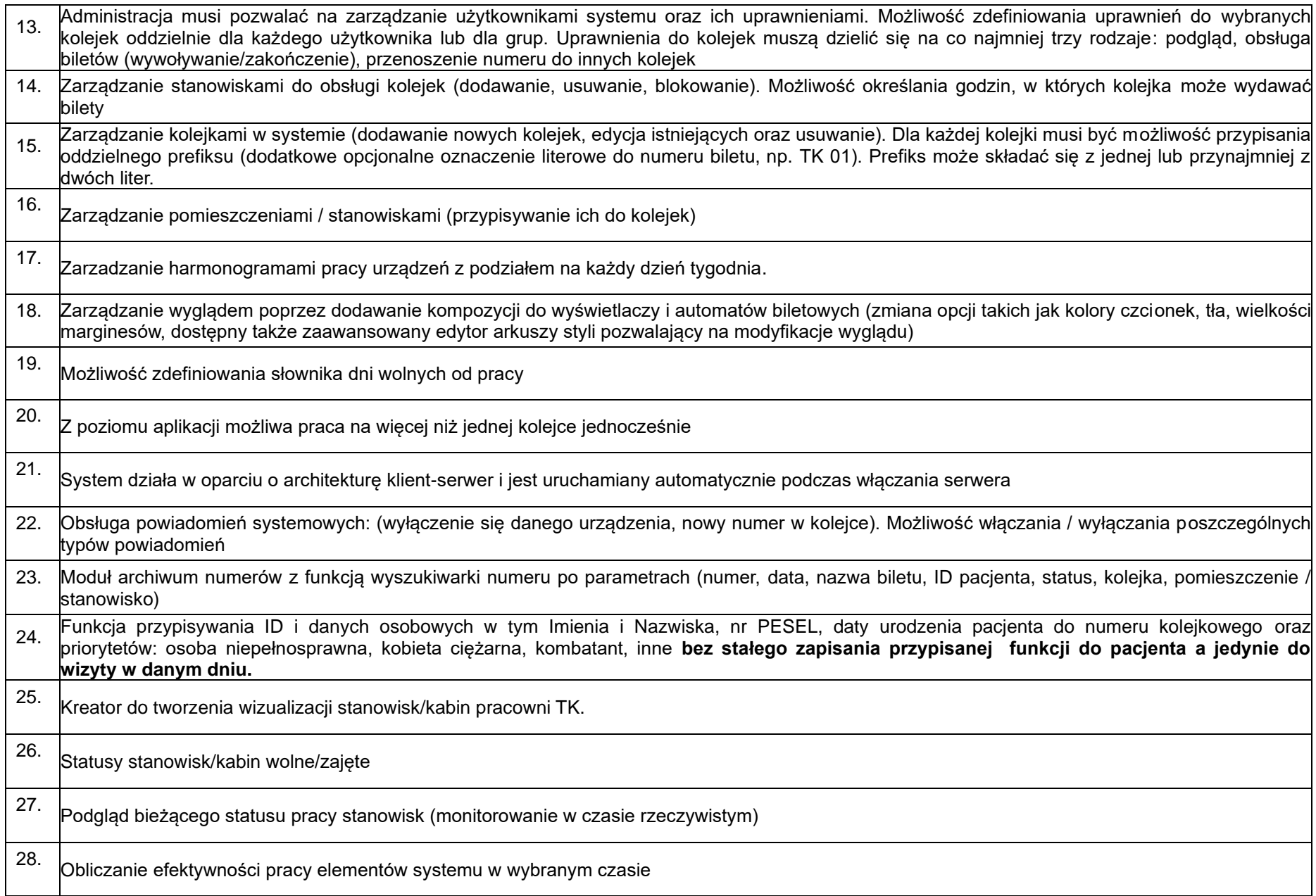

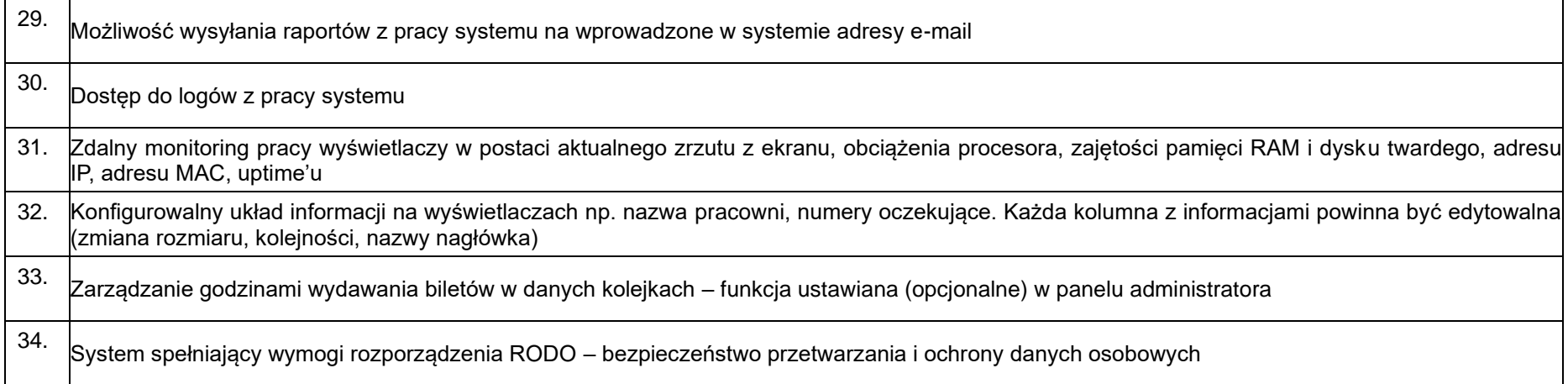